# Sistema de Medição Automatizado das Características de Irradiação de Antenas

Samuel Vinícius Medeiros de Araújo, Raymundo Amorim Junior, Raquel A. A. Rodrigues, Rômulo R. M. do Valle e Glauco Fontgalland

*Resumo***—O diagrama de irradiação é uma das características mais importantes de uma antena, seja ela miniaturizada, compacta ou grande do tipo parabólicas. Além do ganho e da polarização, a medição do diagrama de irradiação é realizada para cada plano individualmente e, muitas vezes, manualmente. Portanto, se faz necessário um sistema de medição para realizar testes em qualquer antena, mesmo aquelas de porte considerável. Ainda que disponíveis, esses sistemas, devido ao processo de medição especializado, são caracterizados, por medições de custo elevado, demorado e por vezes não totalmente automatizado. Este artigo apresenta um sistema de automatização do processo de medições do diagrama de irradiação de antenas, a partir da integração de diferentes componentes por meio de uma interface desenvolvida no software Matlab. A particularidade do sistema desenvolvido é permitir medição da polarização em diferentes ângulos de rotação de forma automatizada.**

#### *Palavras-Chave—Diagrama de Irradiação, Automatização, Medição de antenas.*

*Abstract***—The irradiation diagram is one of the most important characteristics of an antenna, whether miniaturized, compact or large (parabolic). In addition to gain and polarization, the measurement of the irradiation diagram is performed for each plane individually and often manually. Therefore, a measurement system is necessary to perform tests on any antenna, of considerable size. Although available, this measurement process is specialized, expensive, time-consuming and not fully automated. This paper presents an automation system for the measurement process of the antennas irradiation diagram, from the integration of different components through an interface developed in Matlab. The particularity of the developed system is to allow measurement of the polarization in different angles of rotation in an automated way.**

*Keywords—Radiation Pattern, Automation, Measurement of antennas.*

## I. INTRODUÇÃO

Quaisquer equipamentos utilizados em tecnologia de comunicações sem fio necessitam de antenas que consigam emitir e receber as informações que são transmitidas pela propagação dos respectivos campos eletromagnéticos. Para isso é necessário dispor de sistemas capazes de caracterizar os mais diversos tipos de dispositivos irradiantes que venham a ser utilizados em qualquer sistema de comunicações, sejam eles para radiodifusão, telefonia móvel, sensoriamento, rastreio ou conectividade entre equipamentos.

De todas as medições de antena consideradas, o diagrama de irradiação é o que demanda maior cautela em virtude da complexidade exigida. Sendo assim, o diagrama de irradiação de uma antena é uma representação tridimensional da magnitude, fase e polarização do campo eletromagnético. Na maioria dos casos, a distribuição espacial da irradiação eletromagnética é determinada em dois planos principais de interesse planos E e H [1].

Sem um sistema de posicionamento automático, torna-se por vez, uma tarefa árdua verificar todas as condições de irradiação de uma antena. Como diversos passos repetitivos para cobrir a revolução nos dois planos são necessários para a execução desta tarefa, isto facilmente pode conduzir a erros de leituras, de posicionamento espacial, de regularidade dos passos, na ortogonalidade dos planos e altura. Deve-se considerar ainda que sistemas de medição tridimensionais são extremamente especializados e disponíveis apenas em centros avançados. A grande maioria das câmaras anecóicas existentes, e principalmente no Brasil, não dispõem de um sistema automatizado como descrito. Algumas câmaras anecóicas são equipadas apenas com mesas giratórias, ou seja, possuem um sistema para realização apenas a rotação em um plano (horizontal)[2] [3].

Para obter resultados mais precisos e ao mesmo tempo reduzir os esforços, vislumbramos realizar neste trabalho um sistema de posicionamento aliado a uma interface gráfica para automatização do processo de medição do diagrama de irradiação de antenas e visualização do diagrama de irradiação ou outra medida disponível em tempo real. Não obstante, a variação da antena sob teste em torno de seu próprio eixo é importante para estudos de polarização e é prevista em [4], para caracterização mais precisa dos diagramas de irradiação.

Este documento está organizado da seguinte forma: detalhamento da parte física (*hardware*) do sistema na seção II. Descrição e *design* do projeto, bem como, a conexão entre esses equipamentos na seção III. Na seção IV, a interconexão do sistema e os resultados obtidos, além das contribuições do trabalho, enquanto as principais conclusões são resumidas na Seção V.

## *II. HARDWARE*

Diante da complexidade do processo de medição, elevado custo e considerável tempo de aquisição dos dados referentes ao completo diagrama de irradiação de uma antena ou dispositivo sob teste (DST), é necessário a agregação de diferentes componentes, sendo assim, diversos padrões de comunicação são utilizados no projeto, como pode ser visto na Fig. 1.

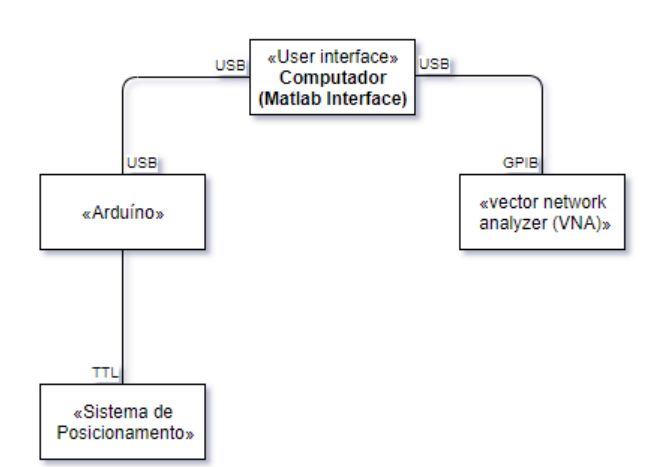

Fig. 1. Diagrama de blocos da interconexão dos dispositivos do sistema

O *hardware* é projetado com as seguintes etapas:

- 1. A antena a ser testada deve girar em diferentes ângulos estabelecidos na interface.
- 2. A comunicação entre os dispositivos utilizam diferentes protocolos de comunicação, ou seja, as tarefas são sincronizadas pela interface.

## *A. GPIB*

O protocolo de comunicação entre instrumentos GPIB (*General Purpose Interface Bus*) se tornou um padrão para controle de instrumentos automatizados e industriais. Enquanto o GPIB se popularizou, foi formalizado por várias organizações de padronização. Outras opções de comunicação para controle de instrumentos se tornaram atrativas como, por exemplo, o USB, PCI Express e Ethernet/LAN. Apesar de muitas vezes um desses barramentos ser suficiente para solucionar todos os requisitos de instrumentação, é mais provável que duas ou mais tecnologias de barramento coexistam no ambiente de medição, pois cada um possui suas próprias vantagens. Então, vale salientar que o desafio não é escolher um único barramento ou plataforma para padronizar todas as aplicações, mas escolher um barramento ou plataforma apropriada para uma aplicação específica ou mesmo parte específica da aplicação[5].

A utilização do GPIB ocorre por ser um barramento consolidado e projetado especificamente para aplicações de controle. Os instrumentos GPIB não são auto detectáveis ou autoconfigurados quando conectados ao sistema e robustez dos cabos e conectores são apropriados para a maior parte dos ambientes físicos. A interoperalidade entre o GPIB e o Matlab é um dos principais motivos para utilização deste padrão neste projeto.

## *B. Microcontrolador - Arduíno*

O Arduíno é uma plataforma de prototipagem eletrônica *open-source* que se baseia em *hardware* e *software* flexíveis e fáceis de usar.

Neste trabalho utilizou-se o modelo Arduíno UNO, que apesar de não ser o mais sofisticado e robusto, satisfaz todas as condições propostas. Vale ressaltar que sua alimentação pode ser feita a partir da porta USB do computador ou através de um adaptador AC, o que viabiliza o processo de alimentação, bem como salientar que a porta USB é limitada a 500 mA o que de certa forma limita a utilização, tendo em vista aplicações que demandam maior corrente de alimentação.

## *C. Vector Network Analyzer (VNA)*

O VNA é usado para caracterizar os mais diversos tipos de componentes sensíveis a variação de frequência tais como filtros ou amplificadores. Como o VNA tem a capacidade de receber receptores de micro-ondas multicanais, os analisadores de rede são altamente adequados para medições de parâmetros de antena. A vantagem de usar o Vector Network Analyzer é que ele fornece valores de potência de pico para uma medição padrão, estabilidade de frequência e precisão [6]

#### III. DESIGN E DESCRIÇÃO DO SISTEMA

O sistema de posicionamento localiza a antena em posições pré-definidas pelo usuário em uma interface implementada no Matlab. A unidade central de processamento (PC) é responsável pelo gerenciamento entre as diferentes interfaces do sistema, onde foi instalado o Matlab com licença estudantil, o qual dispõe de bibliotecas para a comunicação com o Arduíno e com o VNA. O Matlab é responsável pela interligação lógica entre VNA e Arduíno, ou seja, a ordem de leitura e movimentação do conjunto de motores que são dispostos no sistema de controle.

A representação da rotina do sistema implementado é mostrada na Fig. 2:

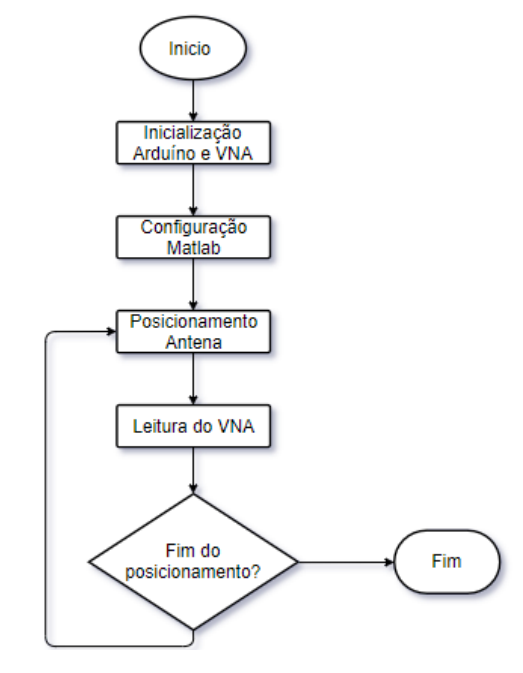

Fig. 2. Rotina de execução do sistema de medição

A inicialização do sistema se dá pela conexão do Arduíno e VNA com o PC. A configuração do sistema se dá por meio da interface implementada no Matlab configurando os passos de movimentação da antena, sendo a antena montada sobre o motor 2, como pode ser visto na Fig. 3, que pode rotacionar a antena em torno de seu eixo para qualquer ângulo desejado, variando de 0° a 360°, com passos de 1°. Por sua vez, o motor 1 realiza a tarefa de deslocar o conjunto antena motor 2 por diferentes posições relativas à vertical, ou seja, um deslocamento ao longo do mastro.

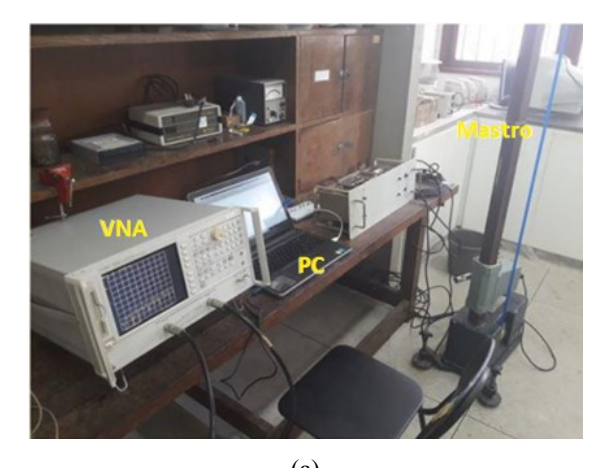

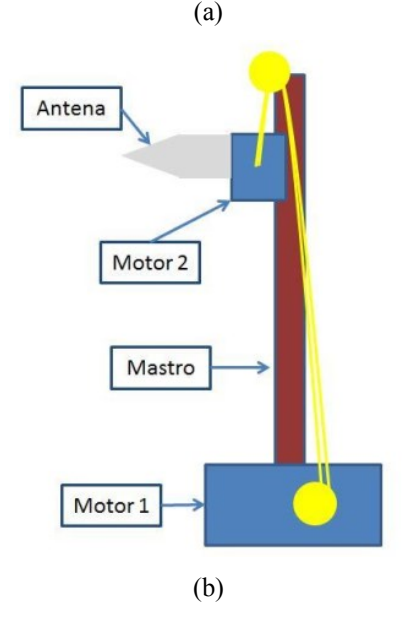

Fig. 3. Conexão do VNA e Arduíno ao computador

O movimento da antena é orientado pelo o Arduíno e um módulo relé de quatro canais. Cada relé desse módulo suporta cargas de até 10 A, em 125 VAC, 250 VAC ou 30 VDC. Os leds indicadores mostram o estado do relé (ligado/desligado) em cada canal. O módulo já contém todo o circuito de proteção para evitar danos ao micro-controlador. Para ativação dos relés, basta impor nível lógico alto à porta do Arduíno que é conectada à cada relé, como mostra na Fig.4 onde cada led representa sentidos de rotação diferentes de cada motor.

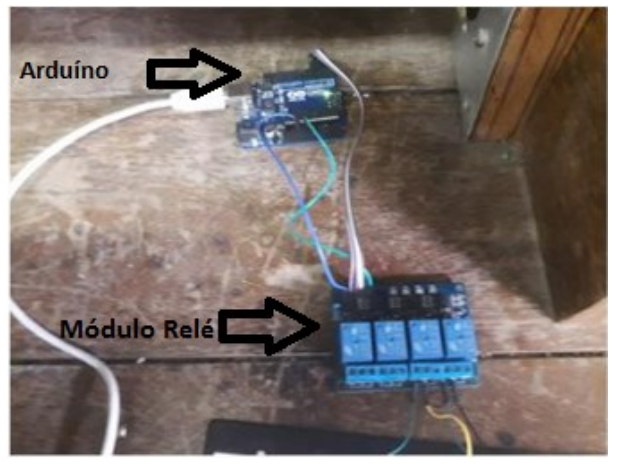

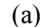

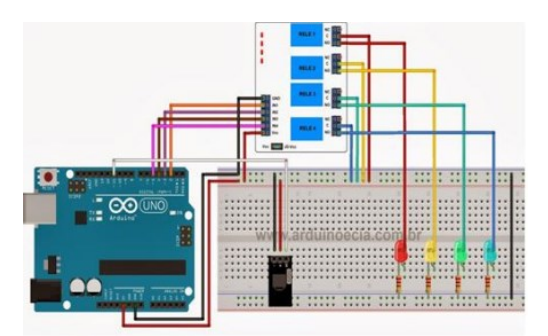

Fig. 4. Conexão do módulo relé com Arduíno (a) conexão física (b) simulação da conexão

Em seguida é realizada a leitura pelo VNA e os parâmetros são armazenados no computador no qual se está realizando a tarefa, até que o Matlab indique que o posicionamento indique o fim da rotina programada previamente.

#### *A. Conexão Computador-VNA*

Todas conexões feitas neste projeto visam a integração realizada com o Matlab, ou seja, o Matlab será responsável por interconectar logicamente as partes constituintes deste sistema. A interface GPIB foi realizada para conexão PC-VNA. Para isso, foi utilizou-se a linguagem SCPI. O VNA 8753/ET disponível no LASen possui duas portas e é capaz de varrer uma frequência de 100 kHz á 3 GHz.

Posteriormente, diversos parâmetros foram captados por meio da rotina Matlab e os dados foram salvos no computador, foram realizadas medições, coletando os parâmetros de espalhamento.

## *B. Conexão Computador-Arduíno*

Esta tarefa inicia o controle dos motores através do Arduíno, tendo em vista que as características do circuito de comando e força, ou seja, possui uma corrente muito inferior a corrente utilizada para a partida do motor. No motor 1 para o circuito de comando temos cerca de 70 mA no momento do acionamento da chave de partida, já no motor 2 temos em torno de 50 mA no momento em que acionamos a chave de acionamento. Tendo em vistas essas características buscamos retirar a dependência da chave manual para partida de motores por meio de um módulo relé o qual é conectado no Arduíno, passando este módulo vem a ditar o movimento de motores.

Para o acionamento automático e melhor configuração dos parâmetros de rotação e deslocamento da antena, foi implementada uma interface gráfica por meio do Matlab, como pode ser visto na Fig. 5.

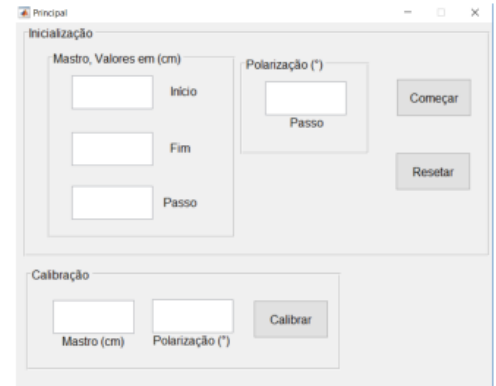

Fig. 5. Interface para configuração dos deslocamentos da antena

XXXVI SIMPÓSIO BRASILEIRO DE TELECOMUNICAÇÕES E PROCESSAMENTO DE SINAIS – SBrT2018, 16-19 DE SETEMBRO DE 2018, CAMPINA GRANDE, PB

A interface foi dividida em duas seções, como pode ser visto na Fig. 5, a parte de calibração e a parte de inicialização. A calibração tem por objetivo estabelecer a posição inicial do motor e o ângulo inicial da antena. Já na parte referente a inicialização temos os parâmetros início, que se trata de onde desejamos começar a movimentação da antena ao longo do mastro e fim que indica o ponto de parada. Todos os campos da inicialização devem ser preenchidos para inicialização do programa.

# IV. INTERCONEXÃO DO SISTEMA E RESULTADOS

Após a conexão PC-Arduino e PC-VNA, foi realizada a junção dos sistemas por meio da integração lógica do Matlab. A parte física da montagem final pode ser vista na Fig. 6. Esta parte foi prejudicada pela dificuldade de interconexão do Arduíno com o sistema de comando dos motores visto que o módulo relé após algumas comutações era desconfigurado e seus contatos permaneciam todos abertos ou todos fechados criando assim em algumas situações, sobrecorrentes no circuito que danifica alguns capacitores da parte de comando. O sistema permanecia funcional apenas para algumas comutações. Para solucionar esse problema foram introduzidos circuitos de proteção para o módulo relé.

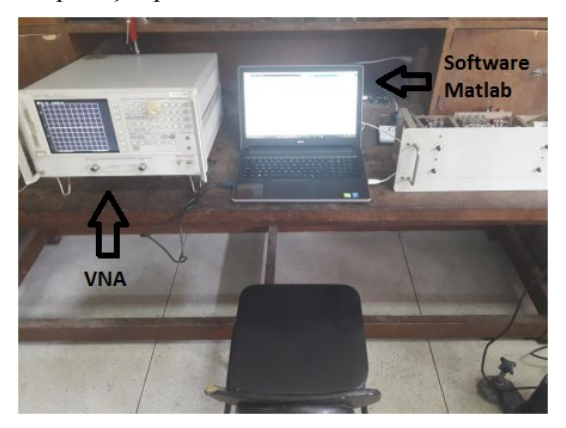

Fig. 6. Configuração final do sistema de medição automático

A caracterização experimental foi realizada no Laboratório de Eletromagnetismo e Micro-ondas Aplicada, LEMA, da Universidade Federal de Campina Grande, utilizando um analisador de rede vetorial. A Fig. 7 apresenta a antena dipolo fabricada e utilizada nos testes. A partir daí, foi feito o deslocamento vertical na antena de prova em torno da que está a ser testada, de modo que estivessem com polarização cruzada ou mesma polarização, como pode ser visto na Fig. 7 (a) e Fig. 7 (b), respectivamente.

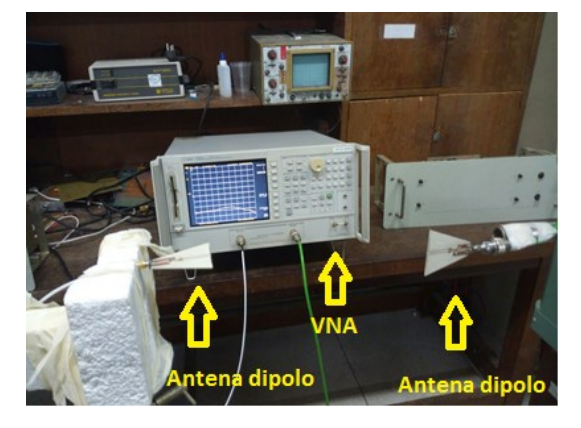

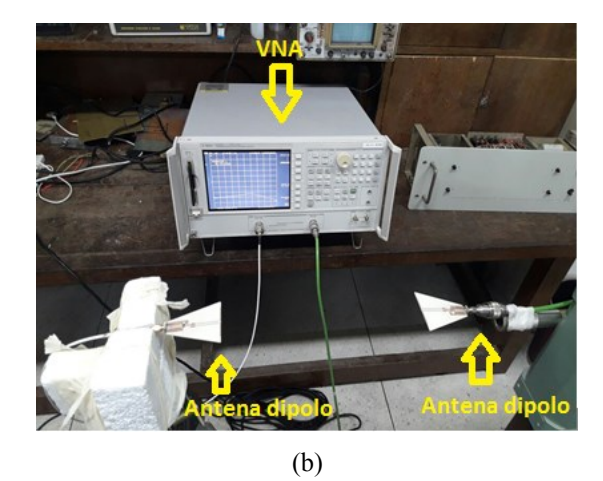

Fig. 7. Polarização das antenas (a) Polarização cruzada (90°) (b) Mesma Polarização

A antena dipolo que foi utilizada nos testes, de acordo com as medições feitas em ambiente aberto, apresenta o diagrama de irradiação que pode ser visto na Fig.8.

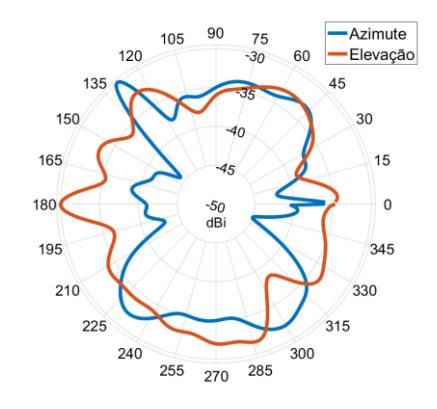

Fig. 8. Diagrama de irradiação da antena sob teste nos planos E e H.

Assim, podemos ter um maior detalhamento no plano de elevação e plano azimutal, obtendo mais informações da antena sob teste, como por exemplo, sua diretividade e o ganho, este apresentado na Fig. 9.

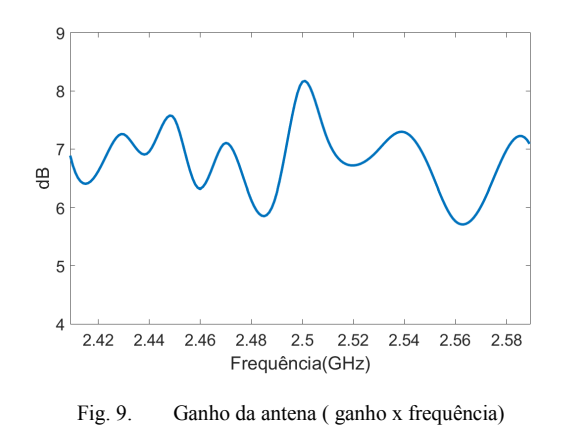

A Fig. 10 demonstra o coeficiente de reflexão da antena utilizada na medição, as duas antenas possuem aproximadamente a mesma resposta em frequência. Podemos notar a frequência de ressonância medida de 2.43 GHz e perda de retorno próximo de -30 dB.

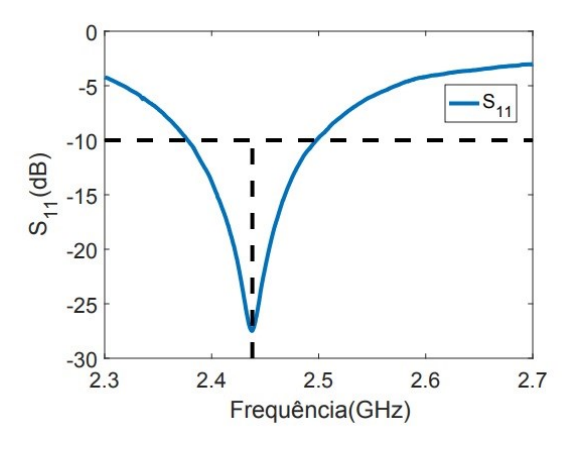

Fig. 10. Coeficiente de transmissão

As antenas foram inicialmente alinhadas em um mesma altura H = 0 cm. Nessa posição foram coletadas medidas relativas às antenas com mesma polarizações e polarizações cruzadas (rotação de 90° em uma delas). Outras medições semelhantes foram efetuadas, variando o parâmetro H com o intuito de verificar o coeficiente de transmissão, ou seja, a potência emitida por uma antena e recebida pela outra (S21), como mostrado na Fig. 11.

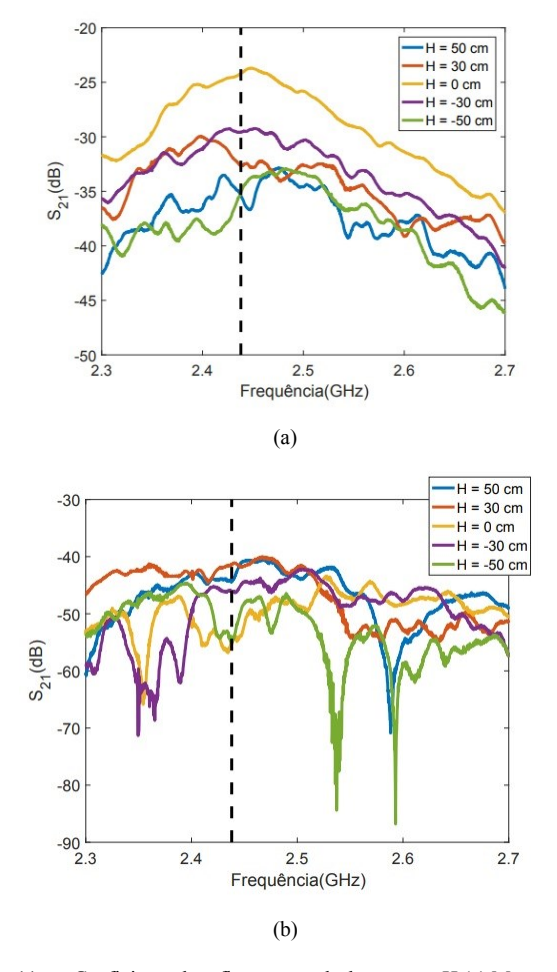

Fig. 11. Coeficiente de reflexão com deslocamento H (a) Mesma Polarização (b) Polarização Cruzada (90°)

Samuel Vinícius Medeiros de Araújo, Raymundo Amorim Junior Raquel A. A. Rodrigues e Glauco Fontgalland, Faculdade de Tecnologia, Universidade Federal de Campina Grande (UECG) Campina Grande - PB Brasil E-mails Campina Grande (UFCG), Campina Grande raymundo.junior@ee.ufcg.edu.br, samuel.araujo@ee.ufcg.edu.br, raquel@dee.ufcg.edu.br, fontgalland@dee.ufcg.br, @rvalle@dee.ufcg.edu.br.

Percebe-se que na Fig. 9 (a), quando as antenas estão alinhadas, ou seja, H = 0 cm, temos uma maior potência recebida sabendo que as antenas possuem a mesma polarização, em torno de -25 dB. Quanto mais é distanciada a antena de teste, menor será a potência recebida, apresentando um valor próximo de -35 dB, nos casos com maior variação. Na situação, da polarização cruzada, notamos naturalmente uma potência recebida bem inferior, pois temos duas antenas dipolo com polarizações contrárias com coeficientes de transmissão próximo de -55 dB, para H = 0 cm; variando a posição da antena percebemos a variação da potência recebida. Assim os resultados obtidos são os esperados para uma antena dipolo, validando todo o sistema de medição automático.

#### V. CONCLUSÕES

O sistema de posicionamento de antenas foi implementado, possibilitando uma aplicação barata em comparação a sistemas disponibilizados no mercado com estas características. Além de inovador, pois normalmente os sistemas possuem o posicionamento na vertical como nosso sistema e posicionamento em torno do mastro, ou seja, leitura do ângulo de elevação que vem a ser uma aplicação interessante no âmbito do RFID, podendo este sistema ser utilizado para a detecção de uma região de leitura. Para nosso sistema ser completo bastaria realizar rotações em torno do mastro; assim teríamos todas as possibilidades possíveis de leitura do diagrama de irradiação de forma automática. Para uma leitura completa teríamos que implementar uma rotação em torno do mastro.

# **AGRADECIMENTOS**

Os autores gostariam de expressar gratidão ao Departamento de Engenharia Elétrica, Universidade Federal de Campina Grande. Agradecimentos especiais também a equipe do LEMA, pela ajuda constante, incentivo, apoio e orientação durante o desenvolvimento do projeto.

### REFERÊNCIAS

- [1] BALANIS, Costatine A. **Antenna theory: analysis and design**. John Wiley &Sons, 2016.
- [2] TAYGUR, Mehmet Mert et al. Low-Cost FPGA Based Antenna Pattern Measurement System. In: **Applied Eletronics (AE), 2013 International Conference on**. IEEE, 2013. P. 1-4.
- ANDERSON, J. T. et al. A cost-effective antenna positioning system for modern radio- frequency (rf) and microware natenna measurements. In: **Proceeding of the ASEE-2010 North Midwest sectional conference**. 2010.
- [4] ANTENNA STANDARDS COMMITTEE et al. IEEE standard test procedures for antennas. **ANSI/IEEE Std**, p. 1949-1979, 1979.
- [5] JONES, Eric D. et al. Catching the Right Bus V: A Beginners' Guide to Programming the IEEE-488 Bus. **Computers in Physics**, v. 9, n. 2, p. 140-147, 1995.
- [6] MAYEKAR, Shraddha; BANSODE, Manisha; RATHOD, S. S.. An automated antenna pattern measurement system**. 2017 International Conference On Intelligent Computing And Control (i2c2)**, [S.I], p. 1- 4, jun. 2017. IEEE.
- [7] FORNETTI, Frantesco. **Instrumentation control, data acquisition and processing with MATLAB**. Explore RF, 2013.
- [8] MathWorks, Legacy MATLAB and Simulink Support for Arduíno. Disponivel em http://www.mathworks.com/matlabcentral/fileexchance/32374-legacymatlab-and-simulink-support-for-arduino. Acesso em 10 jun. De 2016.